## Mitsubishi Q Series Ethernet

(Supports QJ71E71 / QJ71E71-B2 / QJ71E71-B5 / QJ71E71-100 Series Module) PLC1.ir pLC1.ir pLC1.ir pLC1.ir pLC1.ir pLC1.ir pLC1.ir pLC1.ir

PLC1.ir

PLC1.ir

PLC1.ir

PLC1.ir

PLC1.ir

#### HMI Factory Setting:

Baud rate:  $192.168.0.1$ Controller Station Number: 1025 Control Area / Status Area: D0 / D10

### **Connection**

Standard jumper Cable/ Network Cable without jumper (Auto-detected by HMI) PLC1.ir PLC1.ir PLC1.ir PLC1.ir PLC1.ir

## Definition of PLC Read/Write Address

#### a. Registers

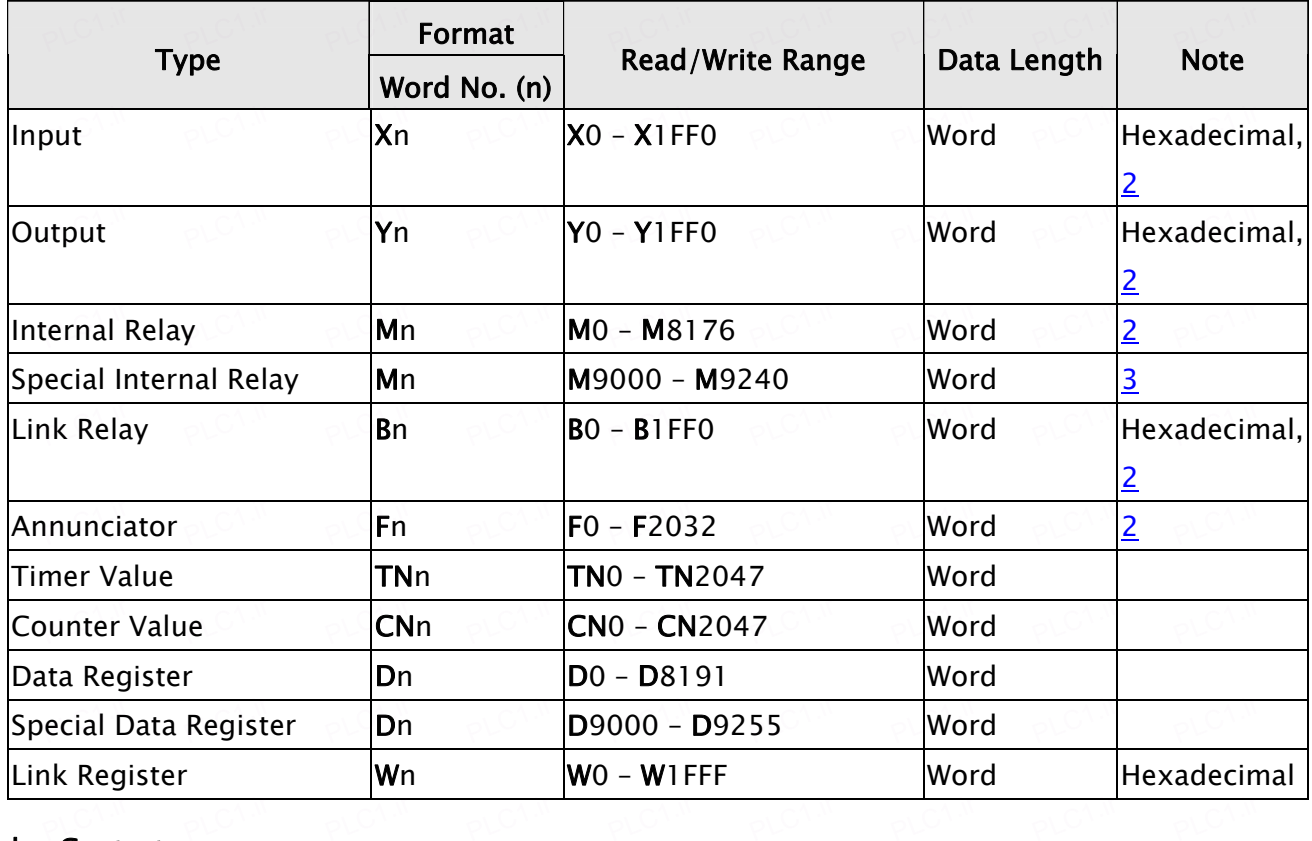

#### b. Contacts PLC1.ir

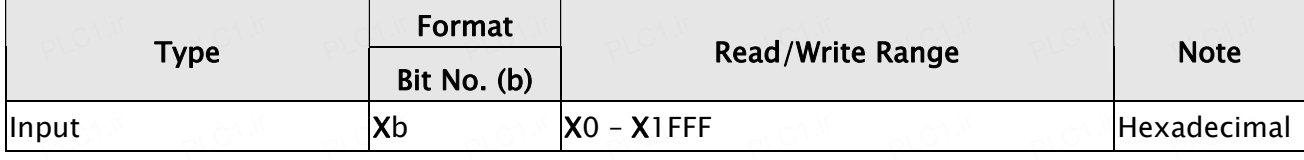

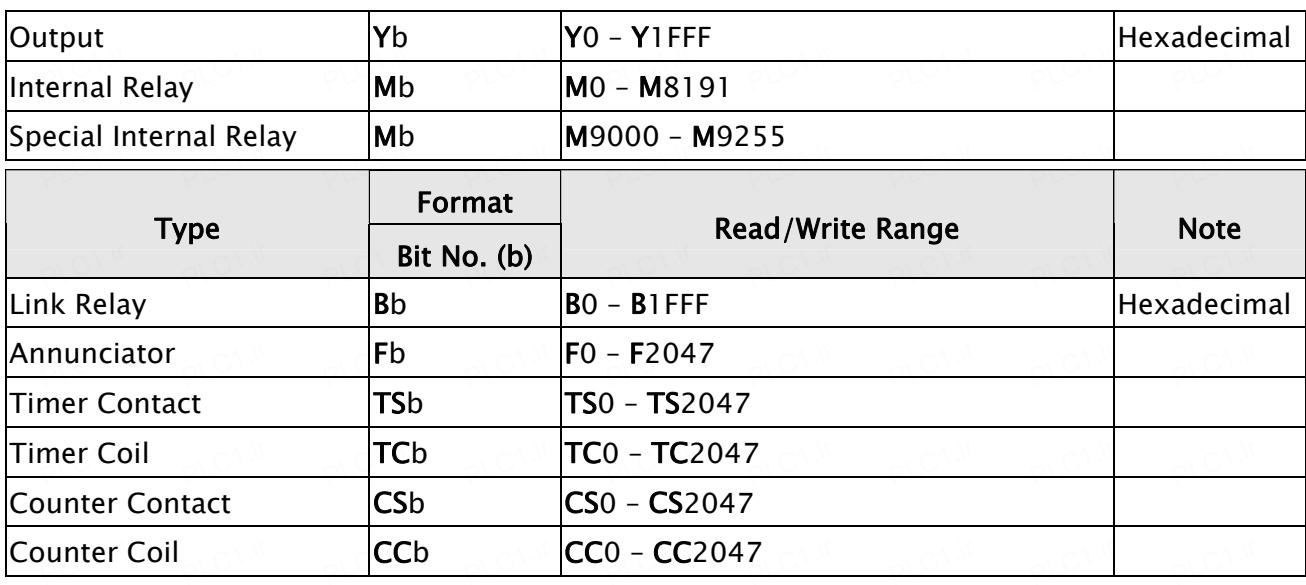

PLC1.ir

# $\Rightarrow$  NOTE

<span id="page-1-0"></span>PLC1.ir

PLC1.ir

PLC1.ir

PLC1.ir

- 1) Before using this communication protocol, the user needs to set communication module via GX Developer programming tools. For more detailed information regarding the  $\sim$   $\sim$  setting method, please refers to Mitsubishi PLC User Manual.  $\sim$
- 2) The device address must be the multiple of 16.
- 3) The device address must be the multiple of 16 plus 9000. PLC1.ir

### **Settings**

screen Editor<br>Screen Editor PLC1.ir

1. HMI Configuration Setting<br>PLC1.irid=1.irc

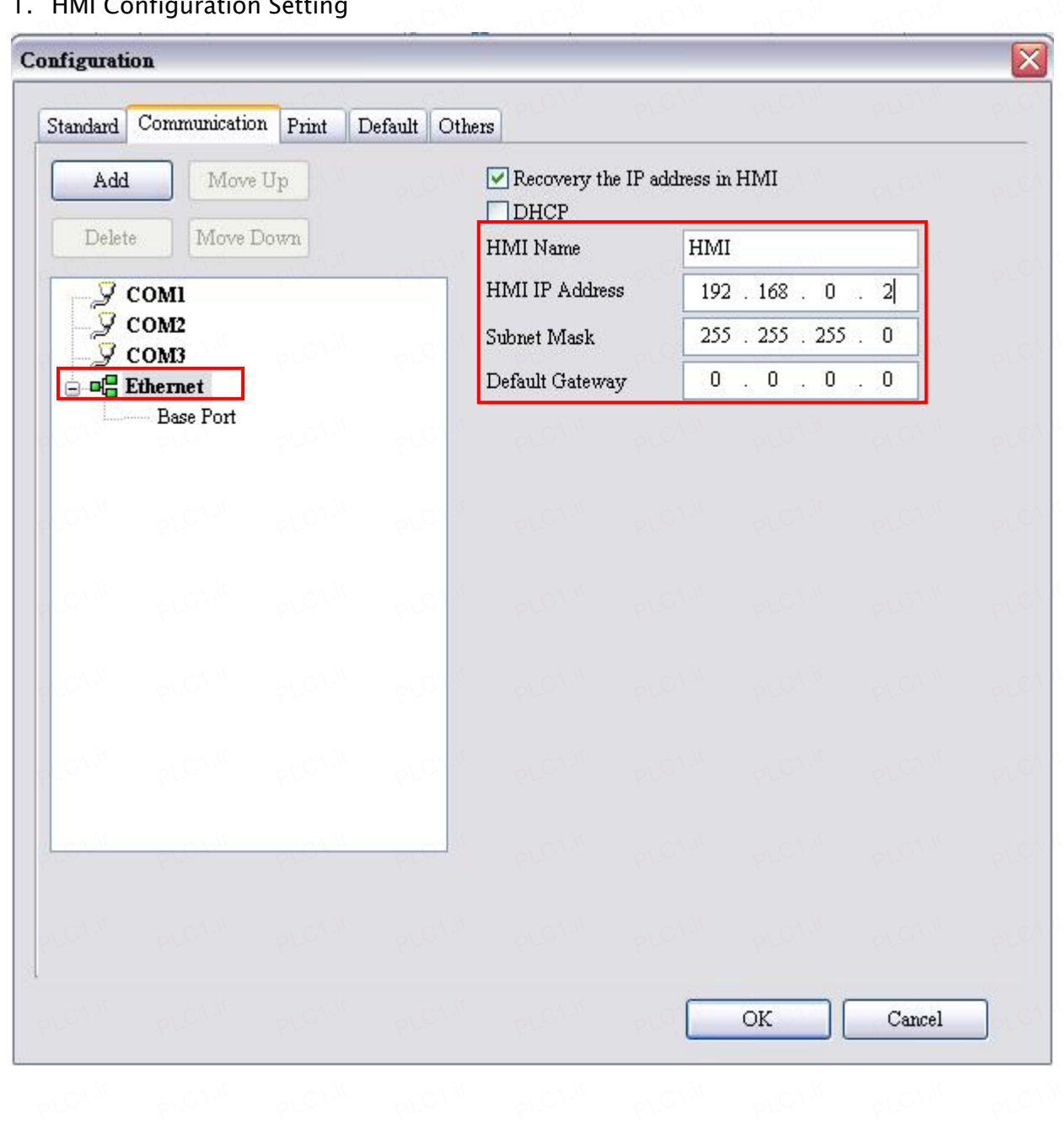

PLC1.ir

PLC1.ir

PLC1.ir

PLC1.ir

PLC1.ir

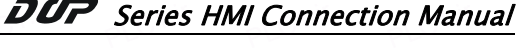

## 2. PLC Configuration Setting

PLC1.ir

PLC1.ir

PLC1.ir

PLC1.ir

PLC1.ir

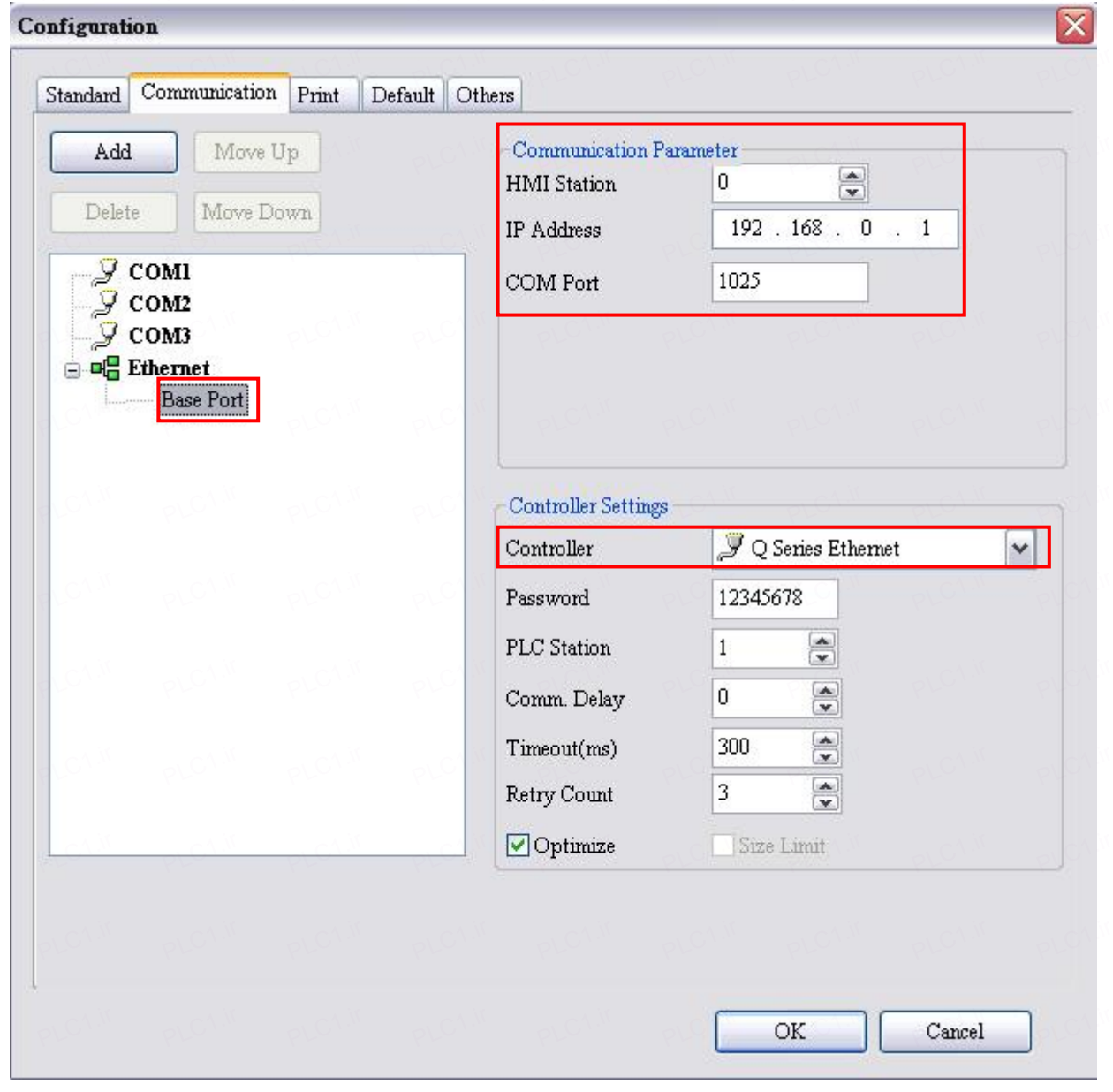

## GX Developer (V8.35M)<br>|

#### 1. Network Parameter MNET/10H Ethernet Settings

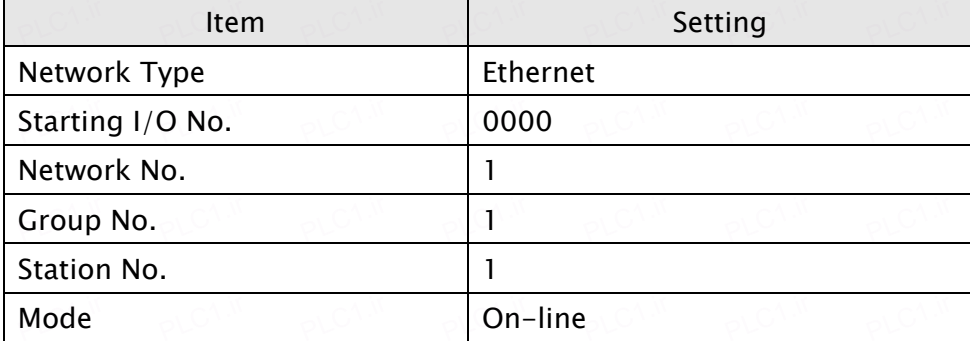

2. Operation Settings<br>
F

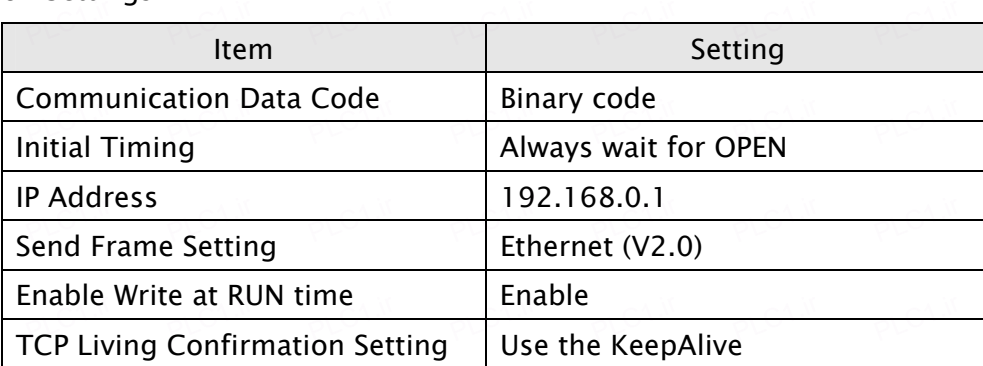

PLC1.ir

PLC1.ir

PLC1.ir

PLC1.ir

PLC1.ir

### 3. Open Settings

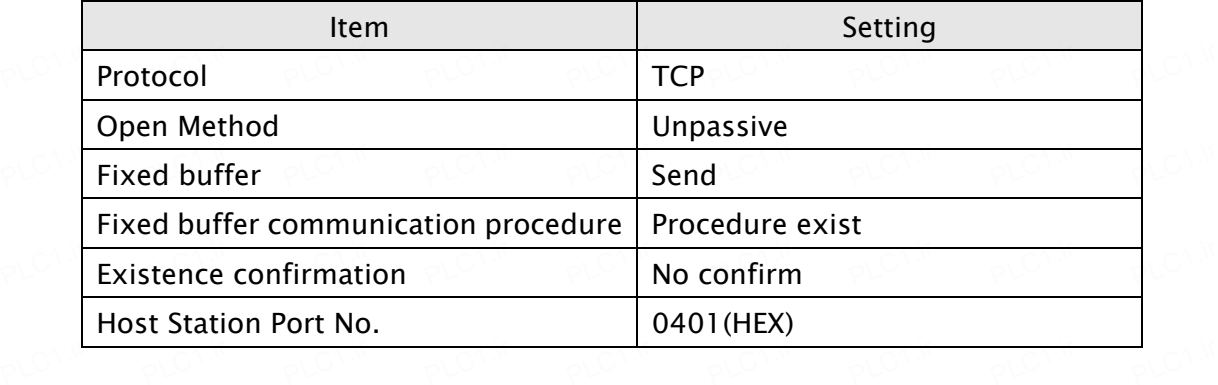

4. For more detailed information regarding the setting method, please refers to Mitsubishi PLC User Manual.<br>P